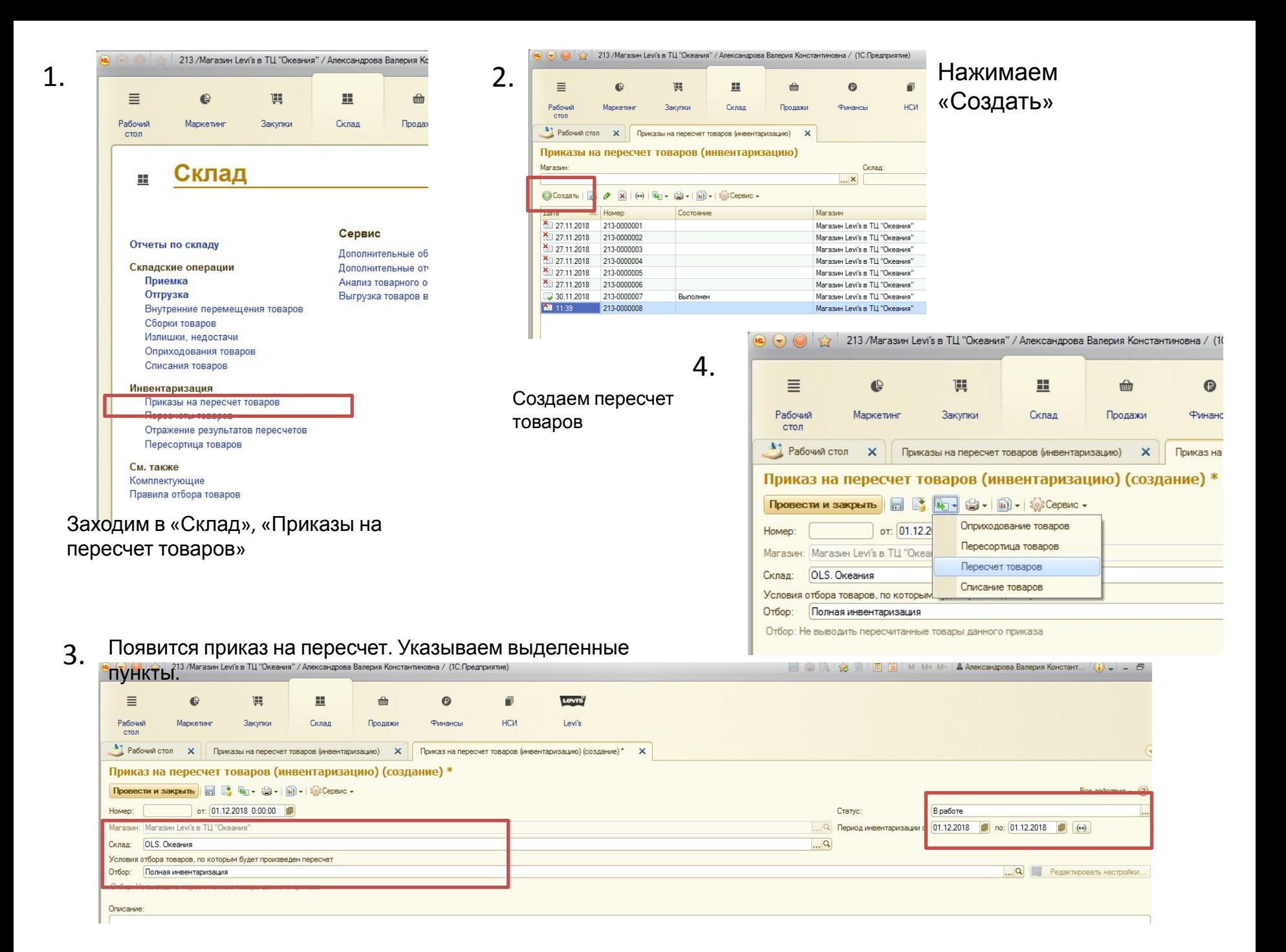

### После вылезает окно. Нажать

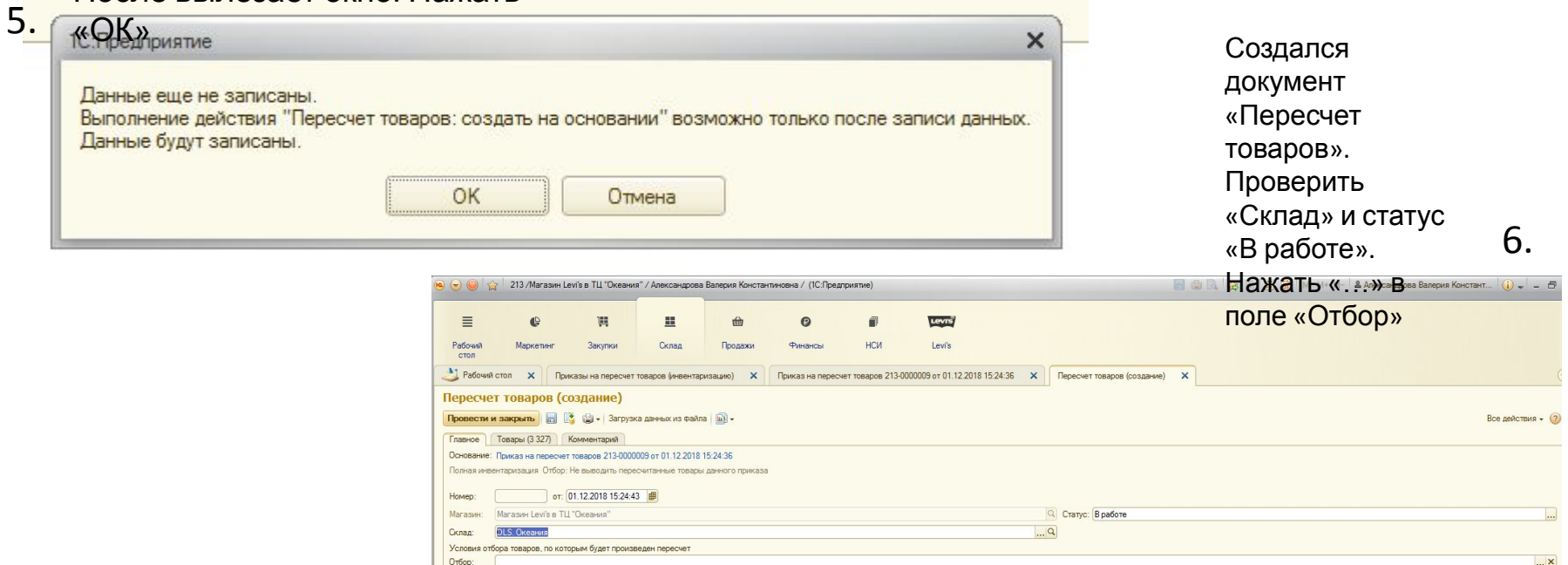

### Возникает такое окно. Выставить необходимый отбор. Нажать

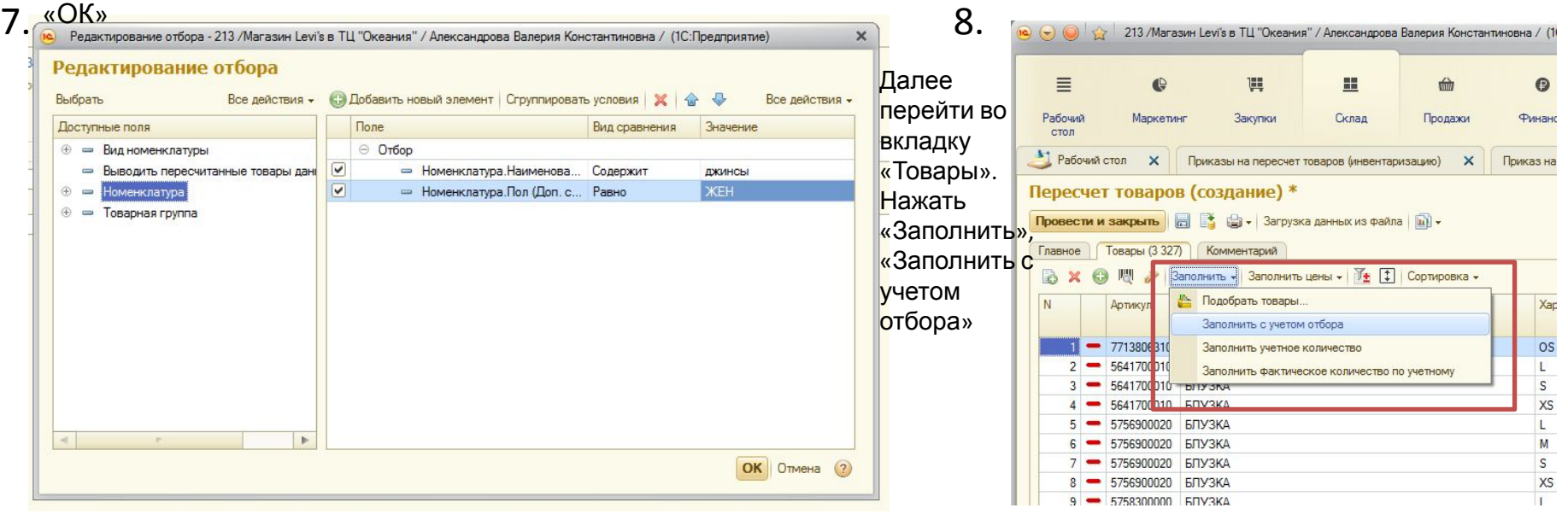

#### Всплывает окно. Нажать «Да»

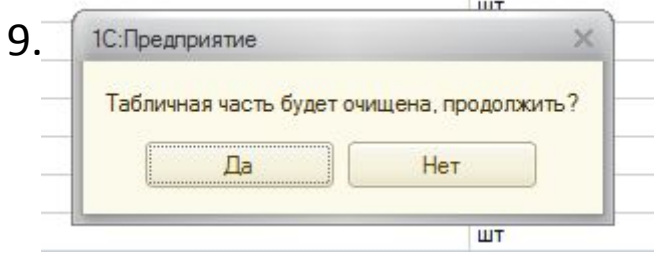

Вуаля! 1. Нажав сюда, сможете увидеть все расхождения. 2. После окончания с\у указать комментарий. 3. Нажать «Провести и закрыть»

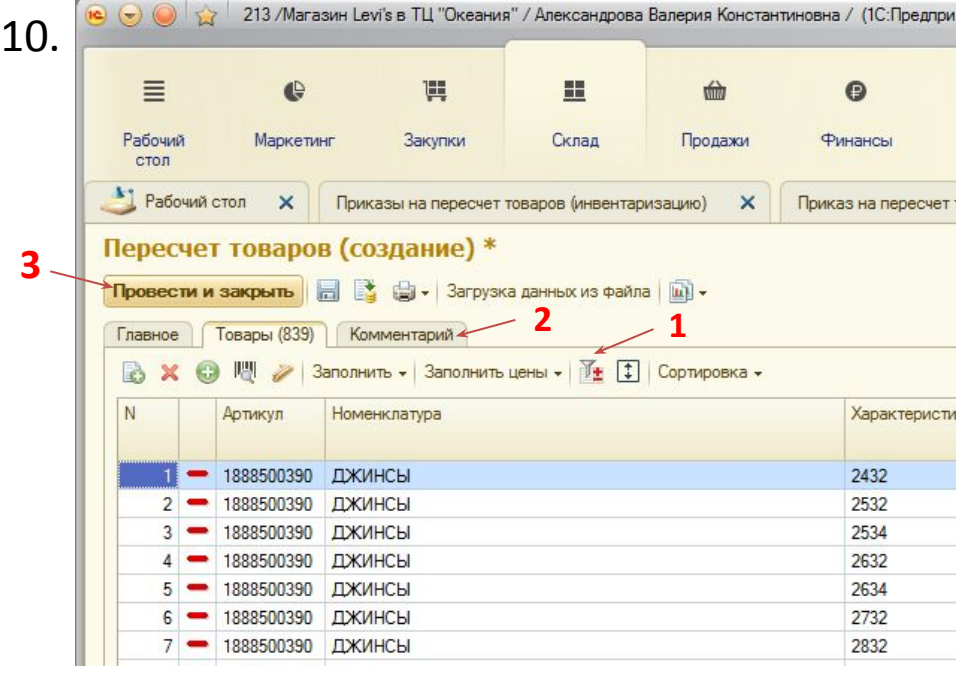

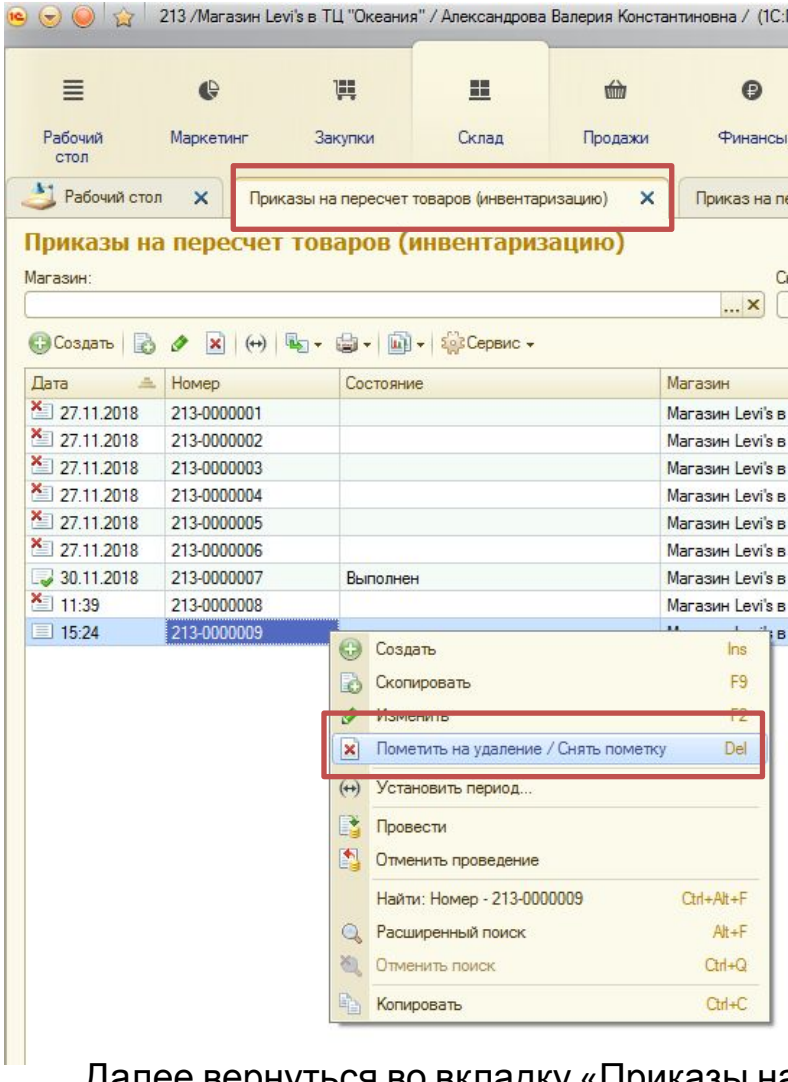

11. Далее вернуться во вкладку «Приказы на пересчет товаров» и поставить пометку на удаление проведенного вами пересчета.

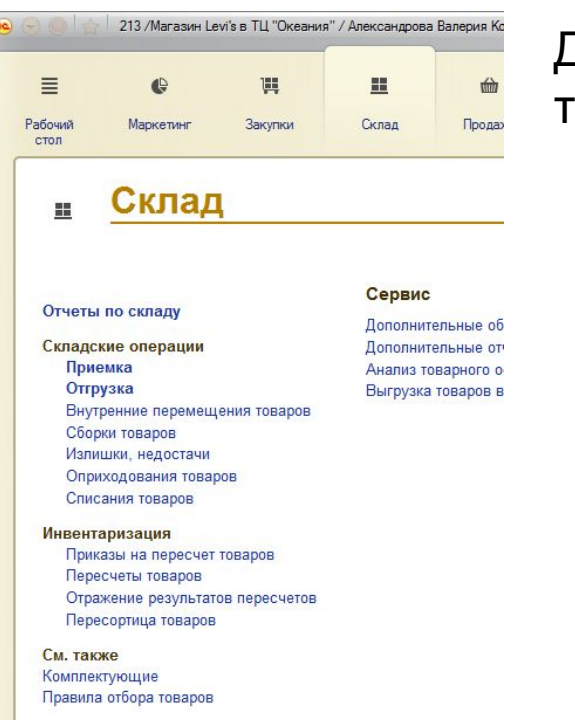

# Далее вернуться в «Склад», « Пересчеты товаров»

## Здесь высветятся ваши пересчеты с комментариями. Так же поставить пометку на

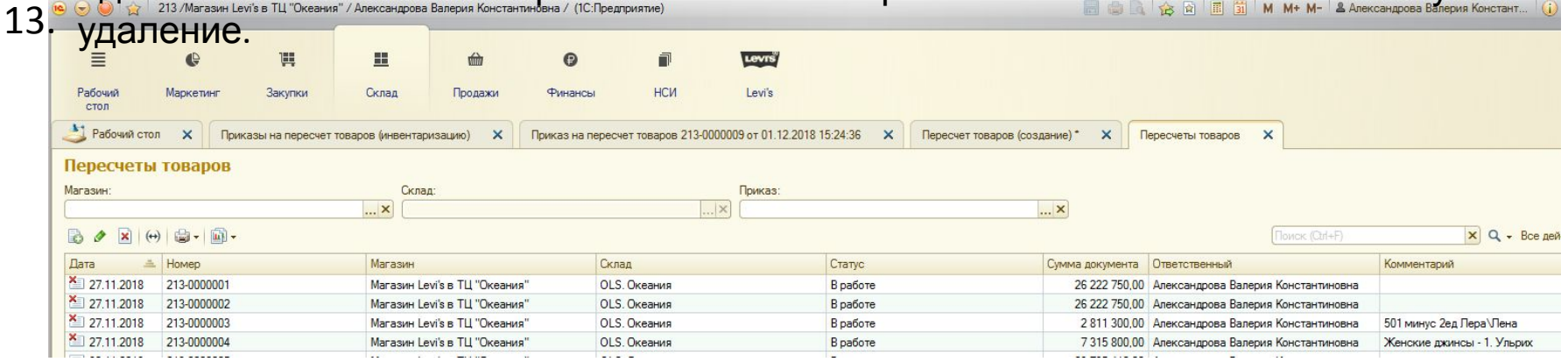

12.